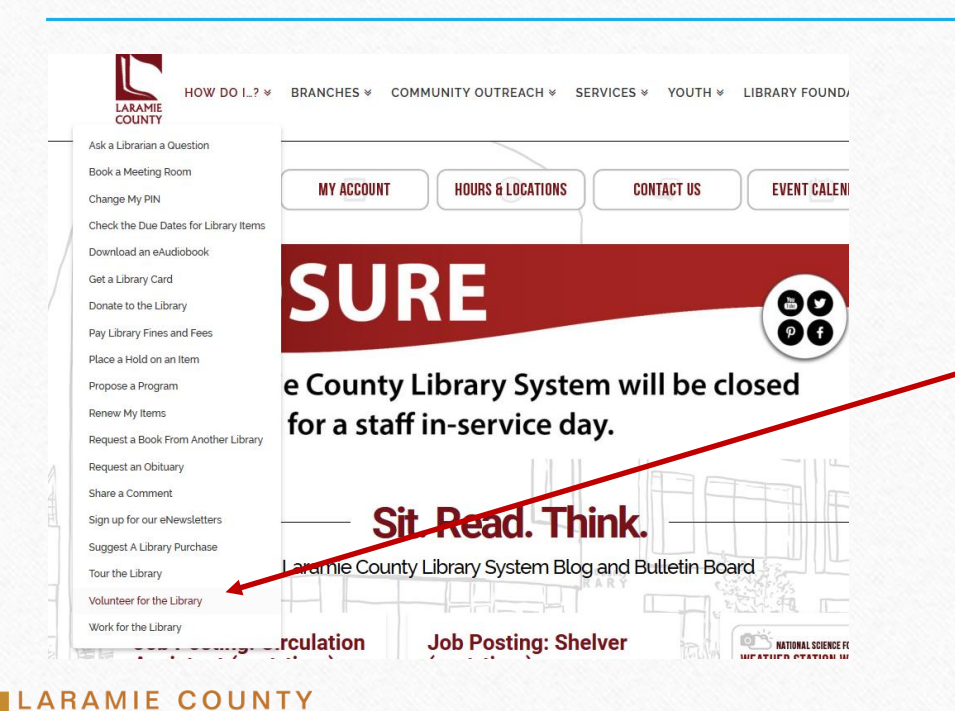

**IBRARY** 

From the LCLS homepage, hover over or click on "How Do I", select "Volunteer for the Library"

OR

Scroll to the very bottom of our LCLS homepage and click on "Volunteer at the Library!"

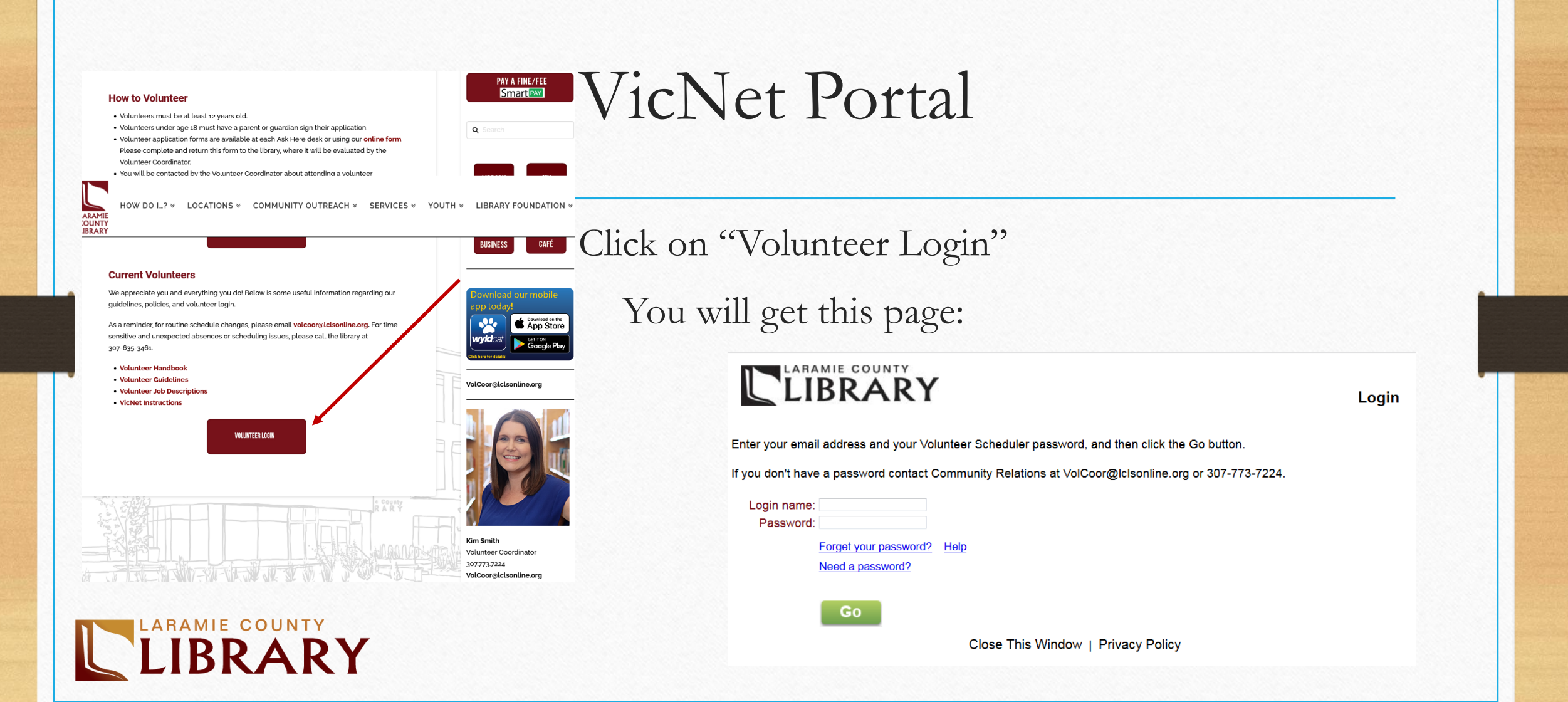

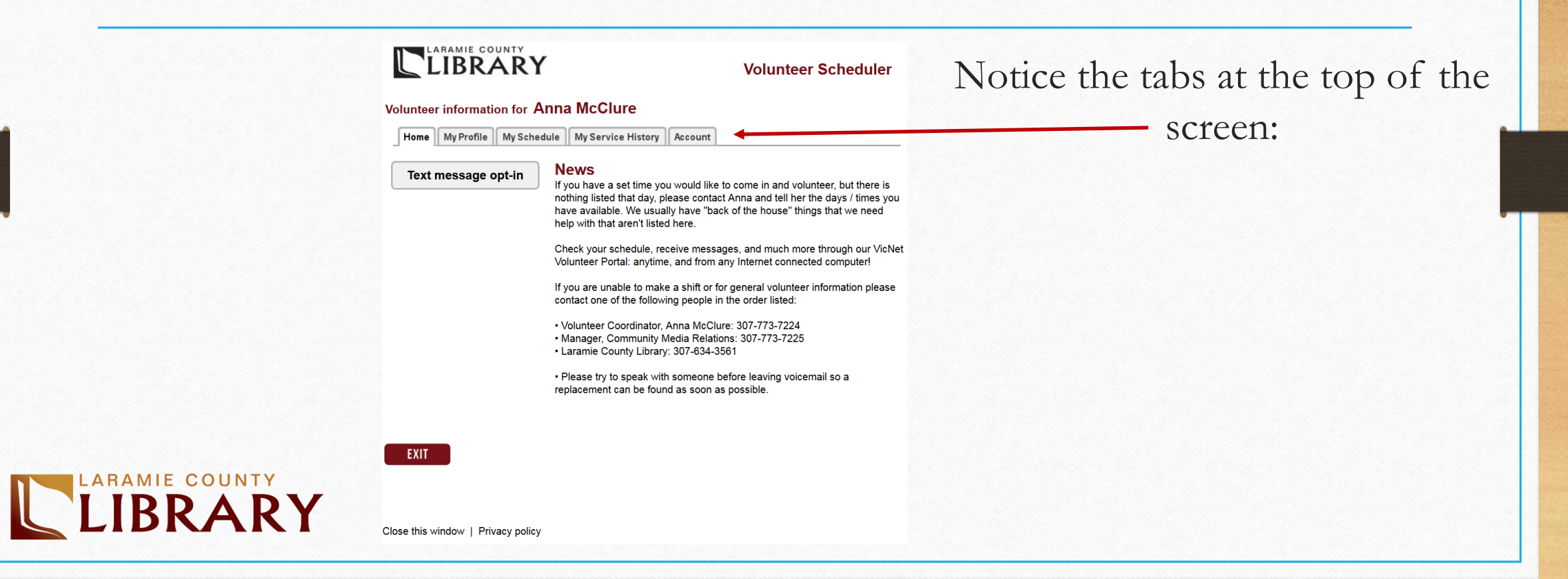

- Keep contact information updated please
- Update emergency contact as needed
- Click Save when finished

### LIBRARY

**Volunteer Scheduler** 

**Volunteer information for Anna McClure** 

Home || My Profile || My Schedule || My Service History || Account

#### **Instructions**

The following information is currently on file in your volunteer record. To update your records, enter your new information in the spaces provided. Click any of the "Save" buttons to save your changes or additions.

#### **Contact Information**

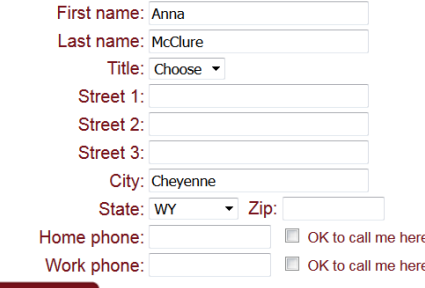

SAVE

#### **Demographics**

You may optionally provide the following information. It is used only to help us get a better idea of the demographic make-up of our volunteers.

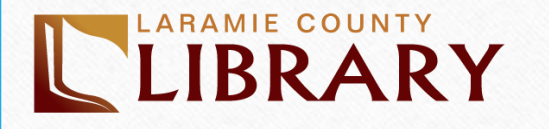

#### **Volunteer information for Anna McClure**

Home | My Profile | My Schedule | My Service History | Account

#### **Instructions**

Your regularly scheduled volunteer shifts appear on the calendar. Click the "Next month" or "Previous Month" buttons to view a different month. For a printable view of your schedule click the "Printable view" button. If you need to cancel or reschedule, please try to speak with someone before leaving voicemail so a replacement can be found as soon as possible by calling the library at (307)634-3561.

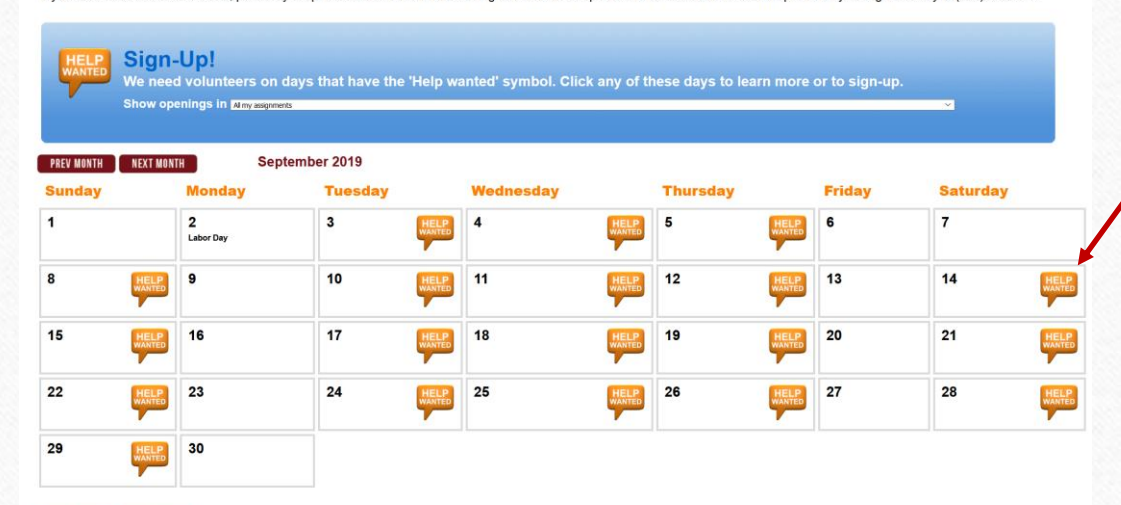

• Watch for orange "Help Wanted" and click for details or to sign-up

• New opportunities posted as they become available

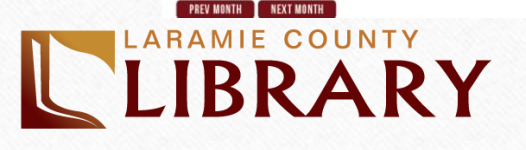

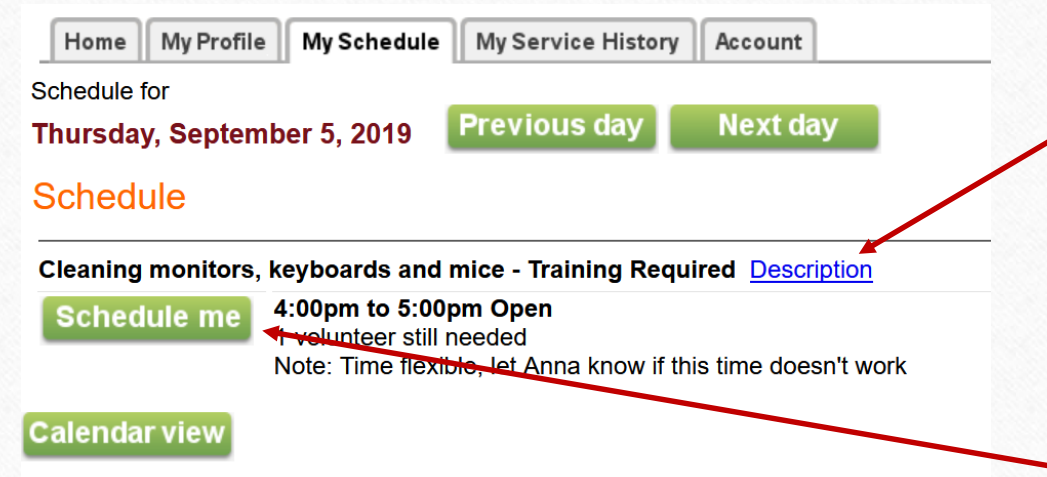

Click "Description" for more detail

Click "Schedule Me" to sign up. You'll get an email and so will the library staff member who requested a volunteer

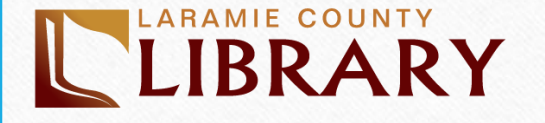

### LEIBRARY

#### **Volunteer information for Anna McClure**

Home | My Profile | My Schedule | My Service History Account

**Instructions** Click the "Printable view" button for a printable view of this information.

**Totals** Year-to-date hours: 2:00 Life hours: 2:02

#### Service by year

Click on a year to view your records for the year.

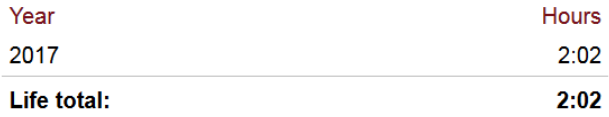

• Track hours

- If you want staff privileges, contact VolCoor@lclsonline.org
- Watch when you're getting close to award levels

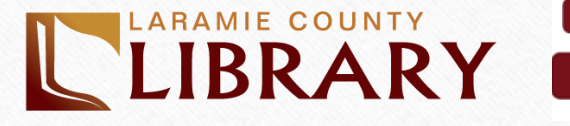

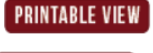

**EXIT** 

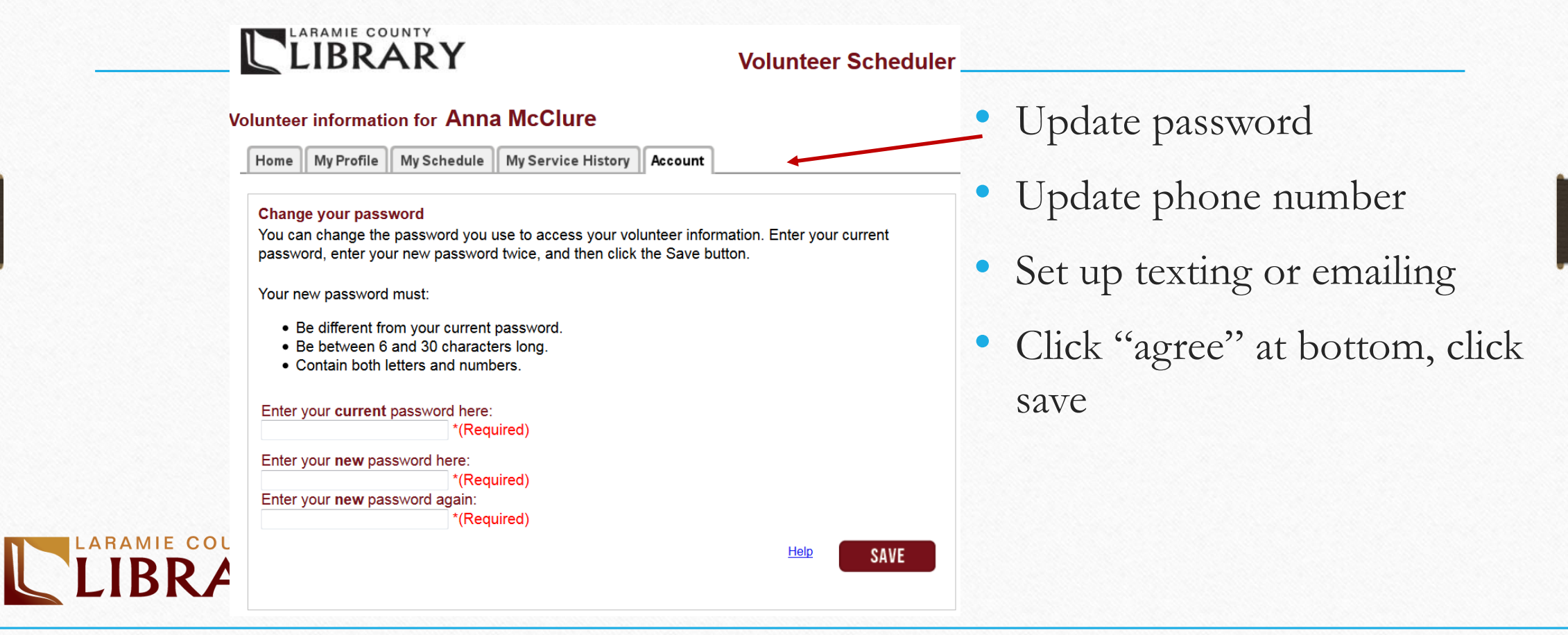

# iPad Sign-in Station

- Located at the Greeter Desk
- Phone number to sign in without area code Example: 6355555

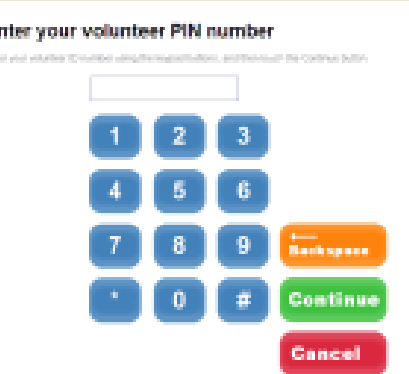

- Select volunteer assignment from the list
- Be sure to sign out when you are done
- Use binder if iPad isn't working

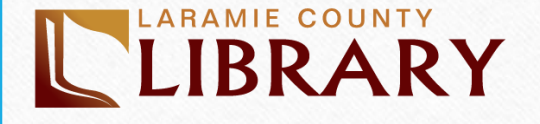